- 1. На пульте нажимаем клавишу **«Menu»**.
- 2. В появившемся меню выбираем пункт **«Каналы»** и нажимаем «ОК» на пульте.

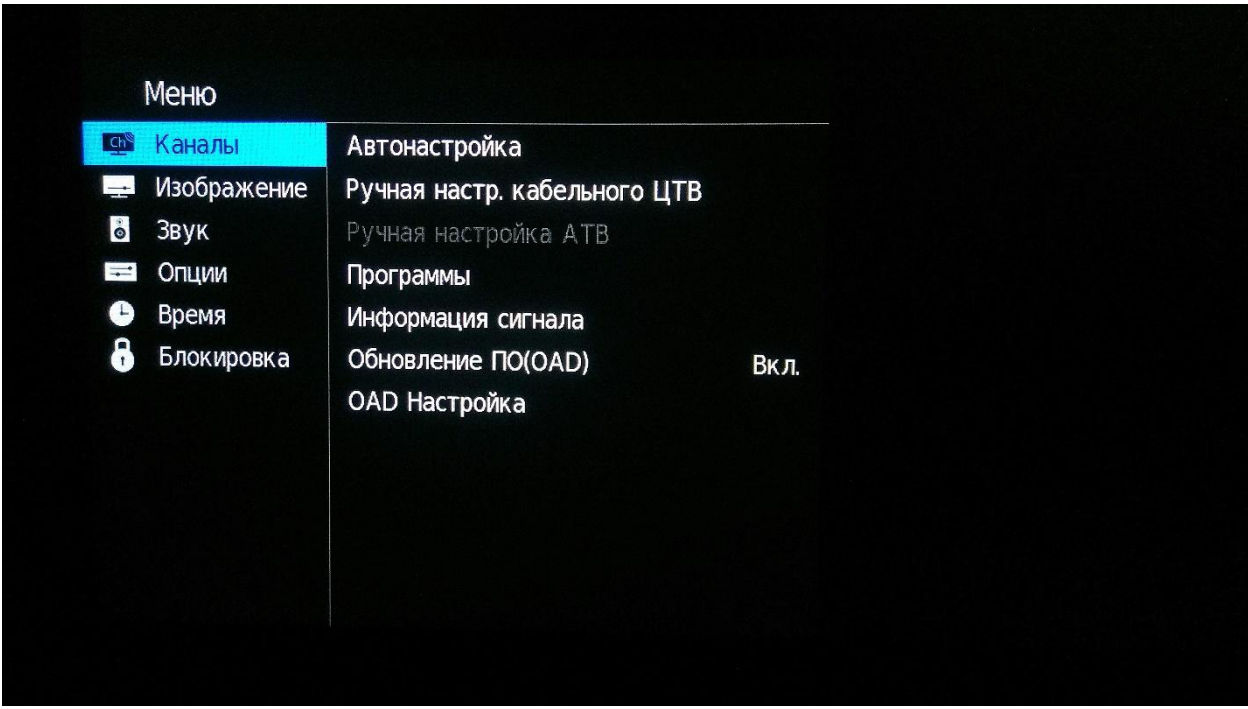

3. Далее выбираем **«Автонастройка»** и снова жмем «ОК» на пульте.

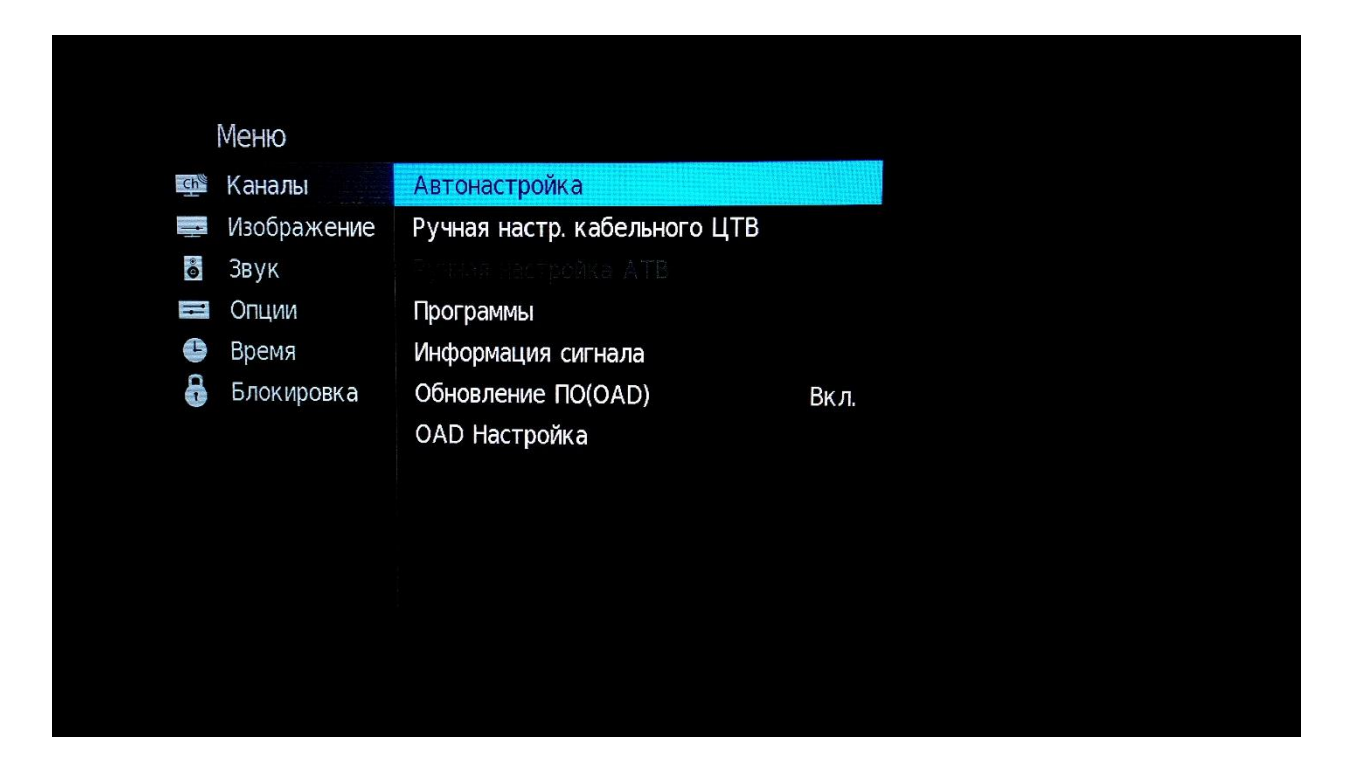

4. В списке справа выбираем **«DVB-C»**.

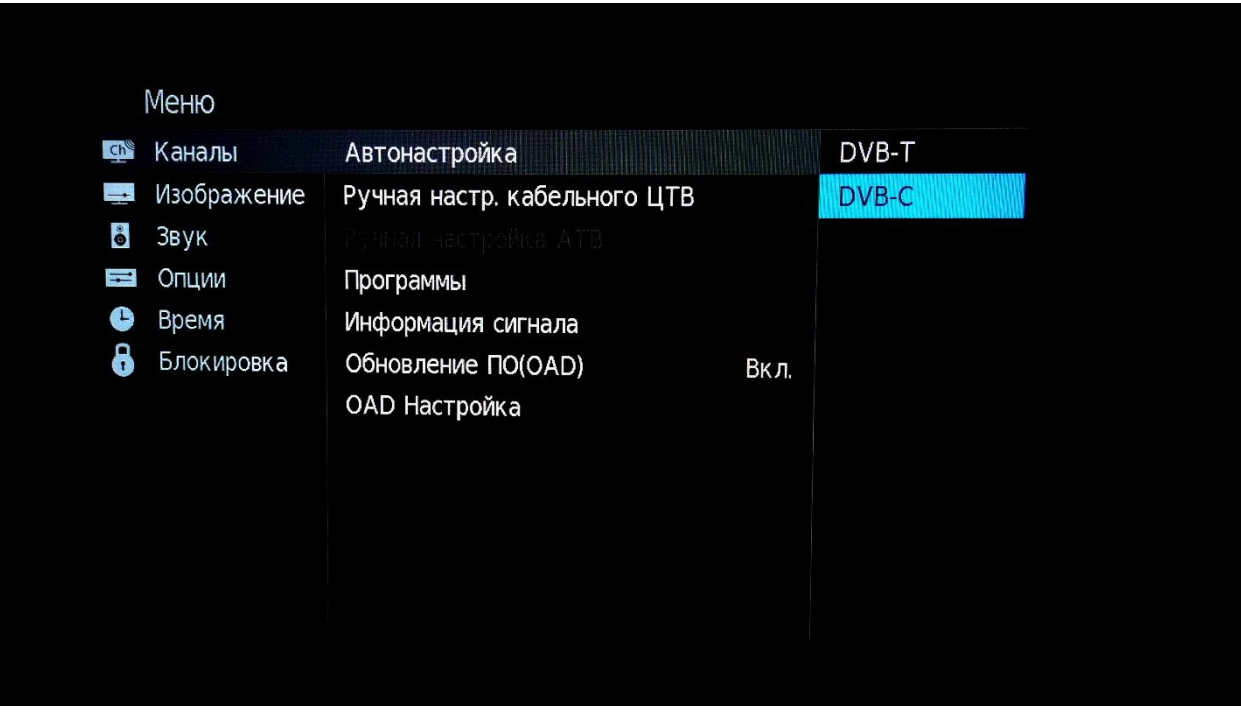

5. В появившемся окне стрелками на пульте «влево» или «вправо» выбираем **«Полный»**. Пункт **«Символьная скорость»** оставляем **«Авто»** и нажимаем на пульте «ОК».

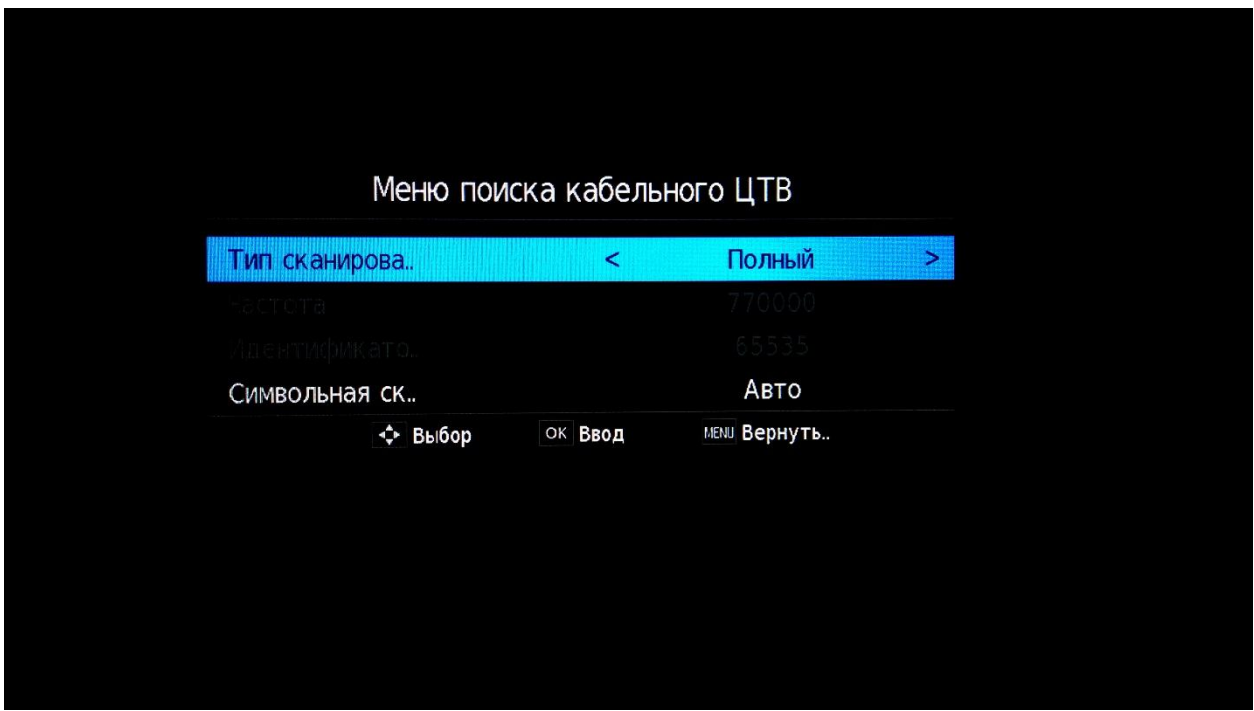

6. В следующем меню, в верхней строке стрелками «влево» или «вправо» выбираем **«Тип настройки»** — **«ЦТВ»**.

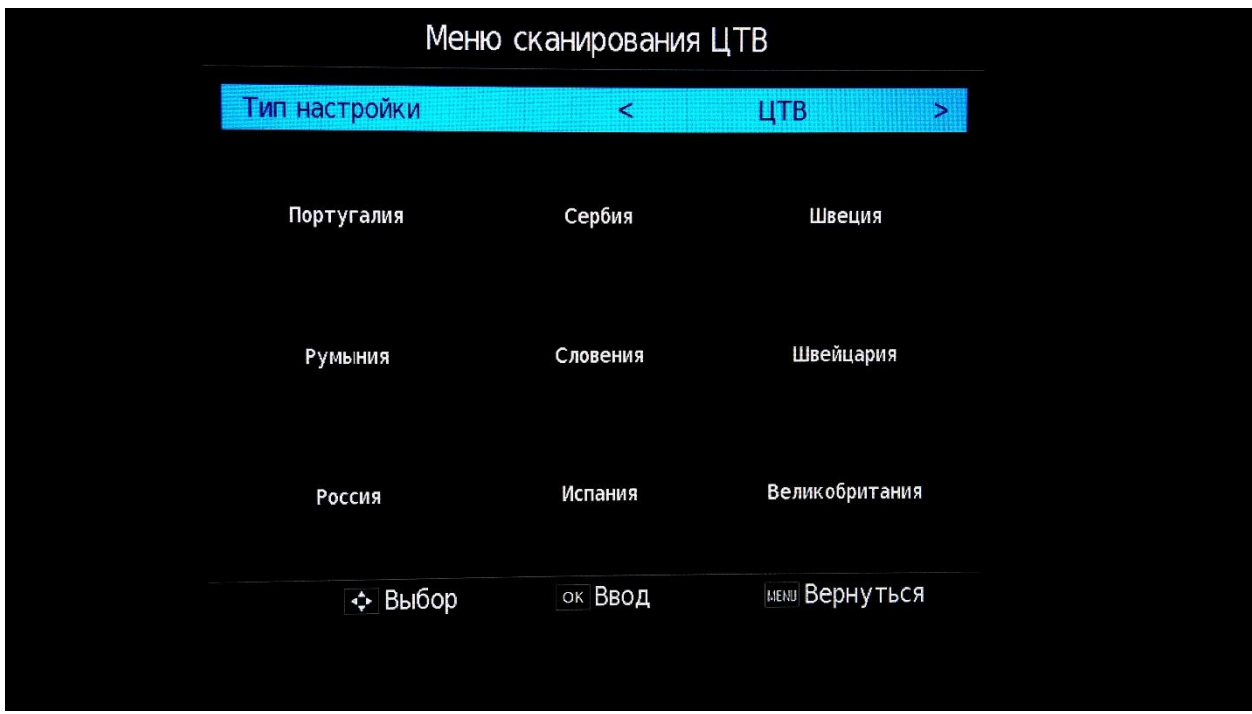

7. Далее, с помощью стрелки «вниз» на пульте, выбираем страну **«Россия»** и нажимаем клавишу **«ОК»** на пульте.

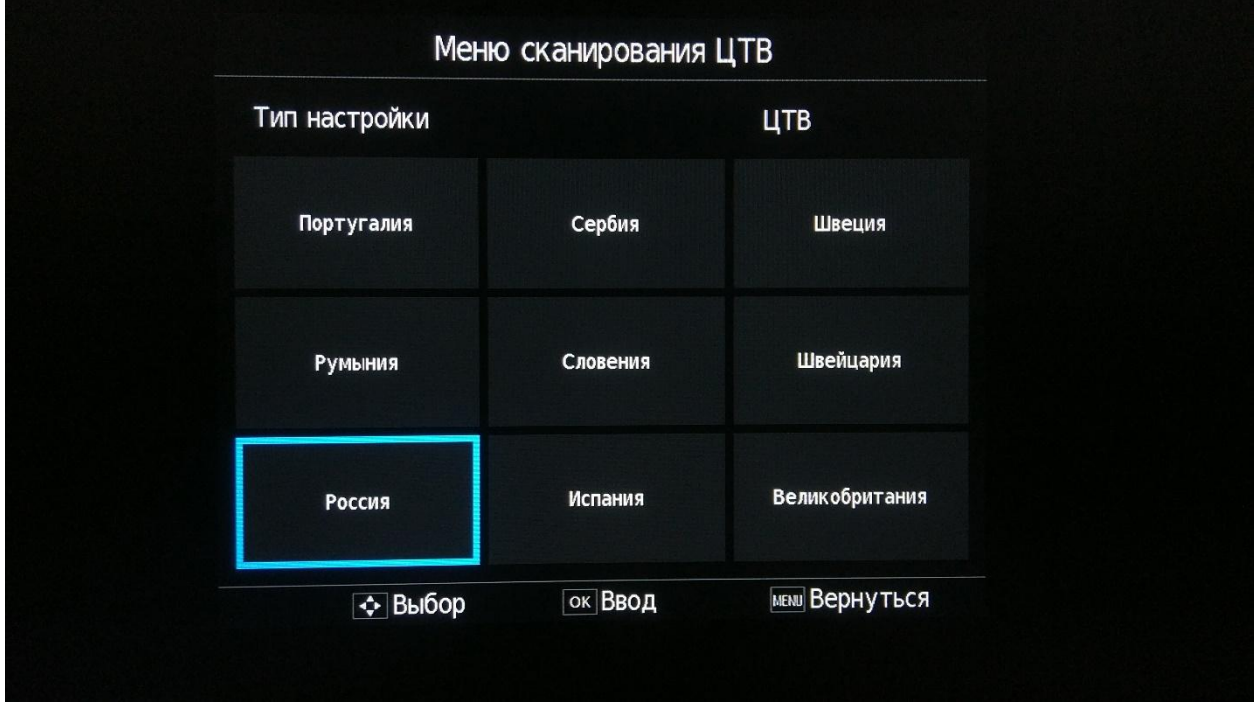

8. Ждем пока строка **«Ход выполнения»** заполнится и отобразится «100%».

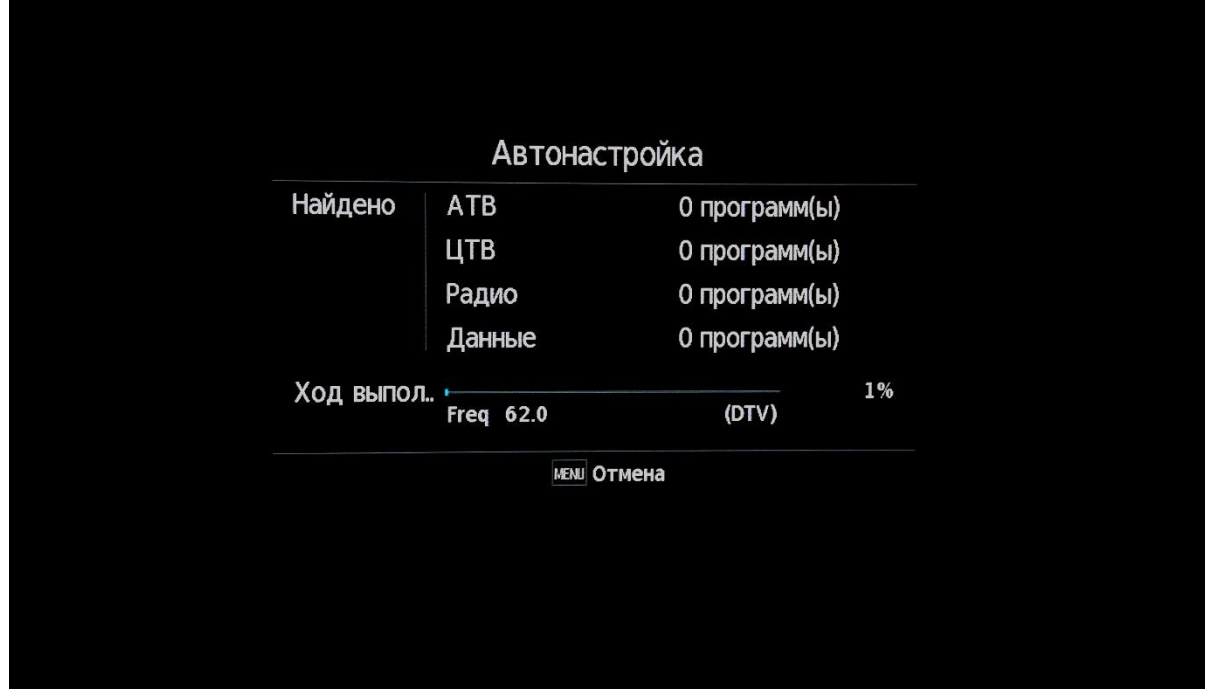

Поздравляем, всё готово!